## **Jak vyprázdnit koš?**

V záložce **Pošta** musí uživatel kliknout **PRAVÝM tlačítkem myší** na složku **Koš**. Po otevření nabídky vybereme nabídku **VYPRÁZDNIT**.

 $\pmb{\times}$ 

From: <https://uit.opf.slu.cz/>- **Ústav informačních technologií**

Permanent link: **<https://uit.opf.slu.cz/horde:kos?rev=1398329490>**

Last update: **2014/04/24 08:51**

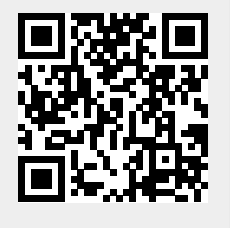